# **Call Mute**

- Press  $\sqrt{2}$  during a call to mute the call.
- Press  $\sqrt{a}$  again to un-mute the call.

# **Call Hold and Resume**

#### **To place a call on hold:**

Press the **Options** soft key during a call, and select **Hold**.

#### **To resume a call, do one of the following:**

- If there is only a call on hold, press the **Resume** soft key.
- If there are two calls on hold, press the **Resume** soft key to resume the current call, press the **Swap** soft key to swap between the two calls.

# **Call Transfer**

You can transfer a call in the following ways:

#### **Blind Transfer**

- 1. Press the **Options** soft key during a call, and select **Blind Transfer**.
- 2. Enter the number you want to transfer the call to.

3. Press the **Transfer** soft key.

#### **Semi-Attended Transfer**

- 1. Press the **Options** soft key during a call, and select **Transfer**.
- 2. Enter the number you want to transfer the call to.
- 3. Press the **Transfer** soft key to dial out.
- 4. Press the **Transfer** soft key when you hear the ring-back tone.

#### **Attended Transfer**

- 1. Press the **Options** soft key during a call, and select **Transfer**.
- 2. Enter the number you want to transfer the call to.
- 3. Press the **Transfer** soft key to dial out.
- 4. Press the **Transfer** soft key after the call is answered.

# **Call Forward**

#### **To enable the call forward feature on a specific line:**

- 1. Press the **OK** key to enter the main menu, and select **Call Features**->**Call Forward**.
- 2. Press  $\Box$  or  $\Box$  to highlight the desired line, and press the **OK** soft key.
- **Always----**Incoming calls are forwarded immediately. 3. Press  $\left(\bullet\right)$  or  $\left(\bullet\right)$  to highlight the desired forwarding type, and press the **OK** soft key.
	- **Busy----**Incoming calls are forwarded when the handset is busy.
	- **No Answer----**Incoming calls are forwarded if not answered after a period of time.
- 4. Select **Enabled** from the **Status** field.
- 5. Enter the number you want to forward the incoming calls to in the **Target** field.
- 6. Press  $\left\{\cdot\right\}$  or  $\left\lfloor\cdot\right\rfloor$  to select the desired ring time to wait before forwarding (only for No Answer Forward) in the **After Ring Time** field.
- 7. Press the **Save** soft key to accept the change.

For more information, refer to the User guide available online at: **http://www.yealink.com/DocumentDownload.aspx?CateId=142&flag=142**. Copyright C 2013 YEALINK NETWORK TECHNOLOGY CO., LTD.

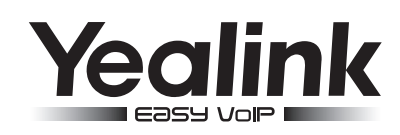

# **W52P & W52H IP DECT Phone**

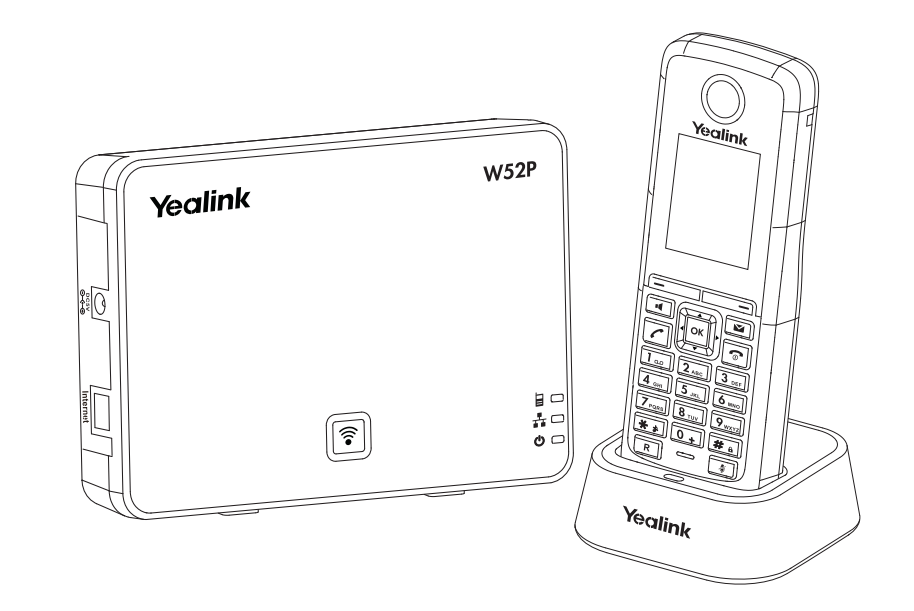

# **Quick Reference Guide**

www.yealink.com

Applies to firmware version 10 or later.

# **Basic Operations**

# **Turning Handset On/Off**

#### **To turn the handset on, do one of the following:**

- $\bullet$  Long press  $\boxed{\circ}$  until the LCD screen lights up.
- Place the handset in the charger cradle. The handset will be turned on automatically.

#### **To turn the handset off:**

Long press  $\sqrt{2}$  again to turn the handset off.

# **Locking/Unlocking Keypad**

- Long press  $\boxed{\text{#}}_n$  to lock the keypad.
- Long press  $\boxed{\mathbf{H}_{\mathbf{a}}}$  again to unlock the keypad.

# **Switching Silent Mode On/Off**

- Long press  $\boxed{**}$  to switch the silent mode on.
- Long press  $\sqrt{\frac{4}{11}}$  again to switch the silent mode off.

# **Handset Settings**

#### **Handset Name**

#### **To rename the handset:**

1. Press the **OK** key to enter the main menu, and select **Settings**->**Handset Name**.

- 2. Edit the current value in the **Rename** field.
- 3. Press the **Save** soft key to accept the change.

# **Volume Adjustment**

- Press  $\left\{\cdot\right\}$  or  $\left\lfloor\cdot\right\rfloor$  during a call to adjust the volume of the currently used audio device.
- Press  $\bigcap$  or  $\bigcap$  when the handset is idle to adjust the ringer volume.

# **Ring Tones**

- 1. Press the **OK** key to enter the main menu, and select **Settings**->**Audio**->**Ring Tones**-> **Melodies**.
- 2. Press  $\Box$  or  $\Box$  to highlight the **Intercom Call** option or the desired line.
- 3. Press  $\left| \cdot \right|$  or  $\left| \cdot \right|$  to select the desired ring tone.

4. Press the **Save** soft key to accept the change.

# **Local Directory**

#### **To add a contact:**

- 1. Press the **OK** key to enter the main menu, and select **Directory**.
- 2. Press the **Options** soft key, and select **New Contact**.
- 3. Enter the desired values in the **Name**, **Office** and **Mobile** fields.
- 4. Press the **Save** soft key to accept the change.

#### **To edit a contact:**

- 1. Press the **OK** key to enter the main menu, and select **Directory**.
- 2. Press  $\left( \cdot \right)$  or  $\left( \cdot \right)$  to highlight the desired entry.
- 3. Press the **Options** soft key, and select **Edit**.
- 4. Edit the values in the **Name**, **Office** and **Mobile** fields.
- 5. Press the **Save** soft key to accept the change.

#### **To delete a contact:**

- 1. Press the **OK** key to enter the main menu, and select **Directory**.
- 2. Press  $\boxed{\bullet}$  or  $\boxed{\bullet}$  to highlight the desired entry.
- 3. Press the **Options** soft key, and select **Delete** to delete the selected entry.

#### **To assign a speed dial number:**

- 1. Press the **OK** key to enter the main menu, and select **Settings**->**Telephony**->**Speed Dial**.
- 2. Press  $\left(\begin{matrix} \bullet \\ \bullet \end{matrix}\right)$  or  $\left(\begin{matrix} \bullet \\ \bullet \end{matrix}\right)$  to highlight the desired speed dial key, and press the **Assign** soft key.
- If both the office number and mobile numbe are stored, press  $\rightarrow$  or  $\rightarrow$  to highlight the desired number, and press the **OK** soft key again. 3. Press  $\left(\bullet\right)$  or  $\left(\bullet\right)$  to highlight the desired entry, and press the **OK** soft key.

# **Basic Call Features**

# **Placing Calls**

#### **To place a call directly:**

Enter the desired number when the handset is idle, and press  $\lceil \mathcal{C} \rceil$ .

#### **To place a call from the local directory:**

- 1. Press  $\nabla$  when the handset is idle.
- 2. Press  $\lceil \cdot \rceil$  or  $\lceil \cdot \rceil$  to highlight the desired entry, and press  $\lceil \cdot \rceil$ If both the office number and mobile number are stored, press  $\leftrightarrow$  or  $\overline{\bullet}$  to highlight the desired number, and press  $\lceil \cdot \rceil$  again.

#### **To place a call from the call history:**

- 1. Press the **History** soft key, and select the desired call history list.
- 2. Press  $\lceil \cdot \rceil$  or  $\lceil \cdot \rceil$  to highlight the desired entry, and press  $\lceil \cdot \rceil$

#### **To place a call from the redial number list:**

- 1. Press  $\lceil \cdot \rceil$  when the handset is idle.
- 2. Press  $\Box$  or  $\Box$  to highlight the desired entry, and press  $\Box$

#### **To place a call using the speed dial key:**

Long press the speed dial key to place a call to the number assigned to it.

# **Answering Calls**

#### **To answer a call, do one of the following:**

- Press the **Accept** soft key.
- Press  $\Box$ .
- Press  $\sqrt{c}$

**Note:** You can ignore an incoming call by pressing the **Silence** soft key or reject an incoming call by pressing **<u>নি</u>** 

**Ending Calls**

 $\bullet$  Press  $\boxed{\circledcirc}$